#### July 1, 2021  $1$  of 3

### **Accessing InteleConnect to View Radiology Images** for Providers and Clinical Staff

### **Using InteleConnect**

- Use to access radiology images rather than via the patient's chart.
- Use InteleConnect to view images from the following MHC facilities:
	- o Cadillac Hospital o Charlevoix Hospital

o Grayling Hospital o Charlevoix Hospital

- o Kalkaska Memorial Health Center O Munson Medical Center
	- o Paul Oliver Memorial Hospital
- o Manistee Hospital
- **Select** My Apps on the Intranet (1), **click** InteleConnect (2) then **log into** InteleConnect (3).

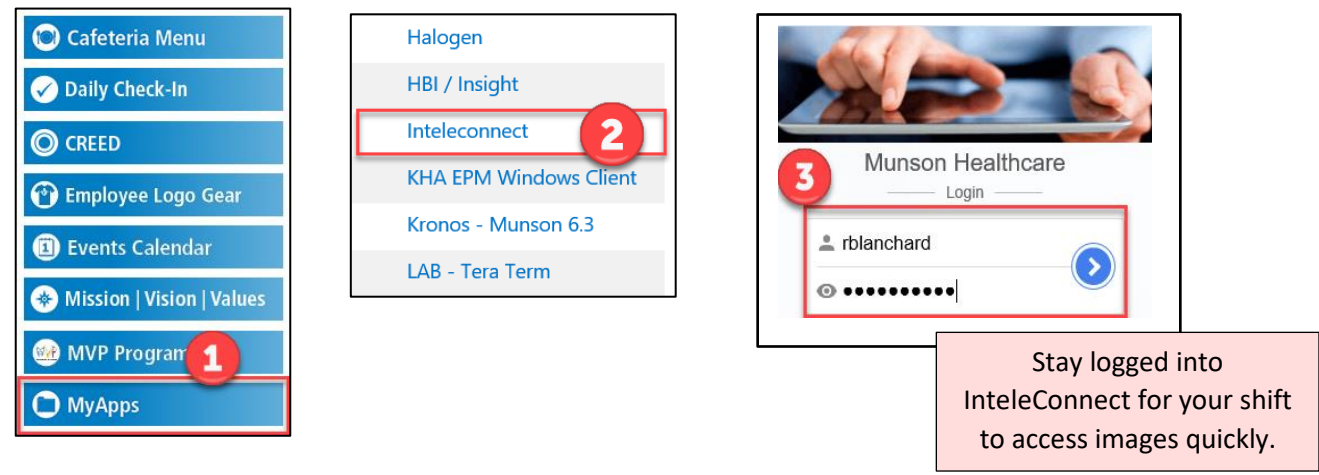

 $\alpha$ 

• **Enter** the patient's name or MRN. Select the drop-down triangle to add DOB.

**InteleConnect.EV** 

Search patient name, id, accession, or MRN Searching for patients with compound names?

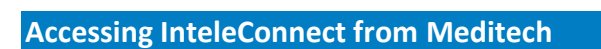

- To access InteleConnect from within Meditech:
	- o **Click** global icon bottom right corner on screen.

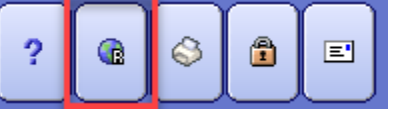

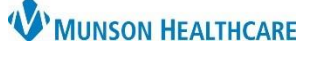

**JOB AID**

\*\*The only way to view patient images done at **the other facilities** is through InteleConnect.

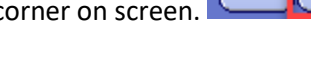

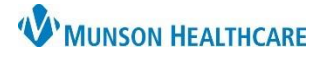

## **Accessing InteleConnect to View Radiology Images** for Providers and Clinical Staff

**JOB AID**

o **Click** on the External Links.

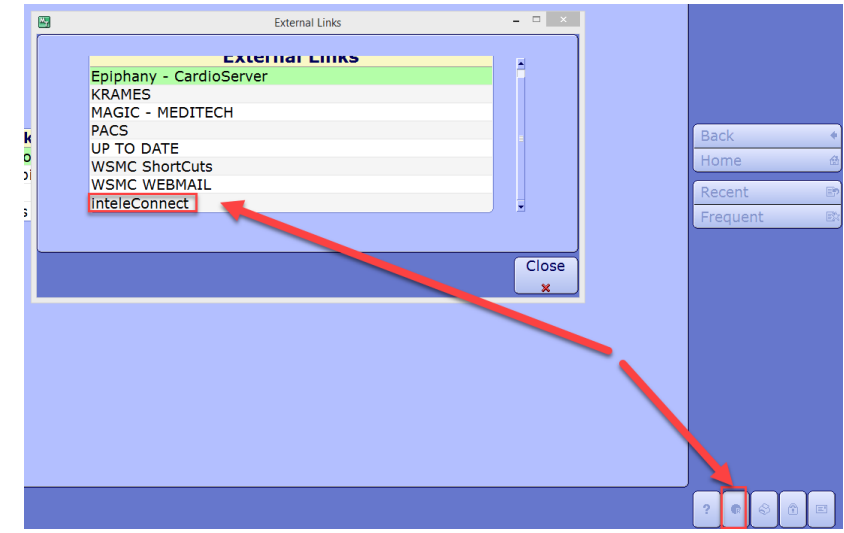

o Link will open InteleConnect.

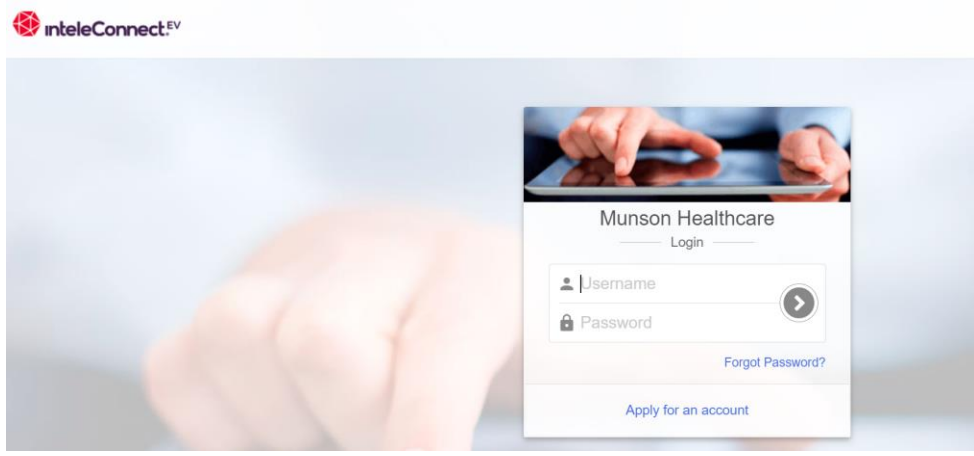

### **Viewing Images**

• **Click** on any exam.

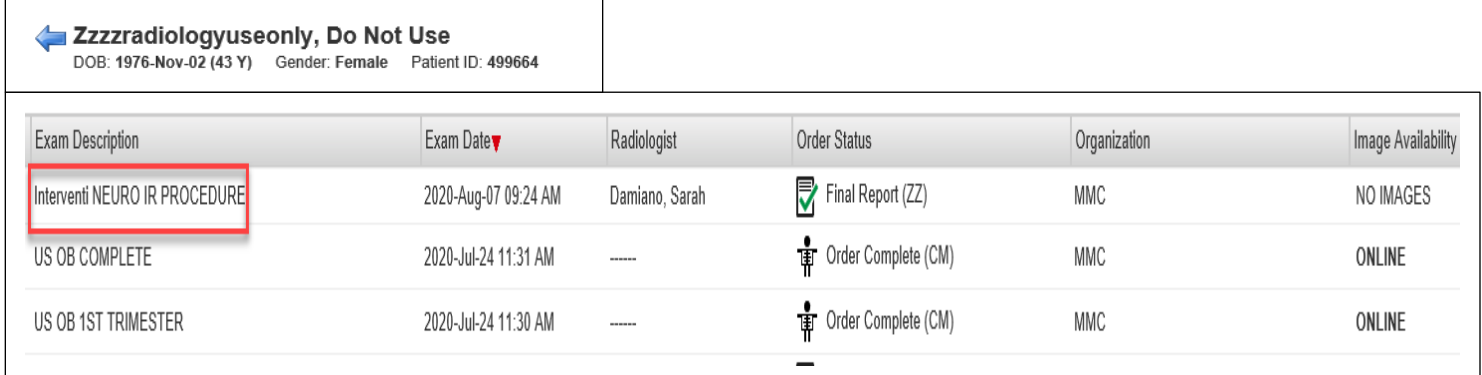

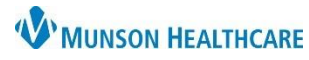

# **Accessing InteleConnect to View Radiology Images** for Providers and Clinical Staff

**JOB AID**

• The exam window opens to view images and reports.

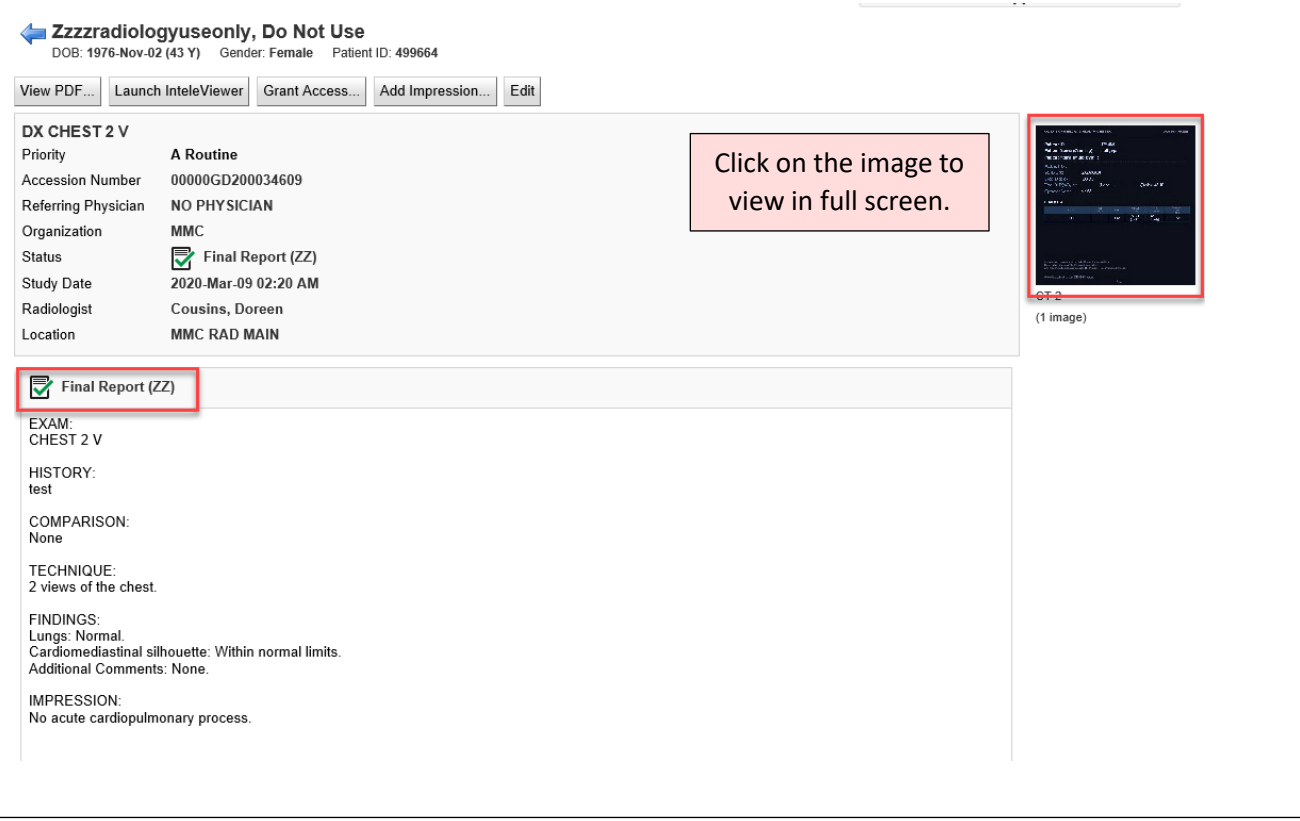